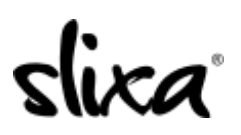

[Knowledgebase](https://help.slixa.com/kb) > [Client](https://help.slixa.com/kb/client) > [Slixa VIP Membership](https://help.slixa.com/kb/slixa-vip-membership) > [How do I change my password?](https://help.slixa.com/kb/articles/how-do-i-change-my-password-3)

How do I change my password? Donia - 2020-05-15 - [Slixa VIP Membership](https://help.slixa.com/kb/slixa-vip-membership)

To change your Slixa VIP Membership Password:

## 1) [Login to your account.](http://slixa.com/login)

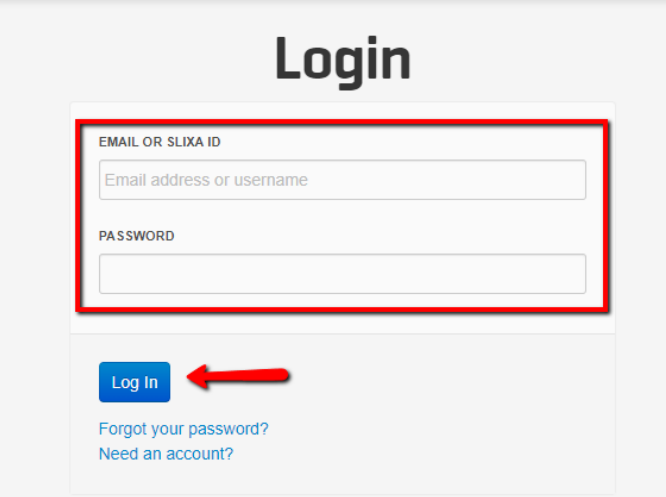

2) Click the drop down menu in the upper right corner of the screen, then click settings.

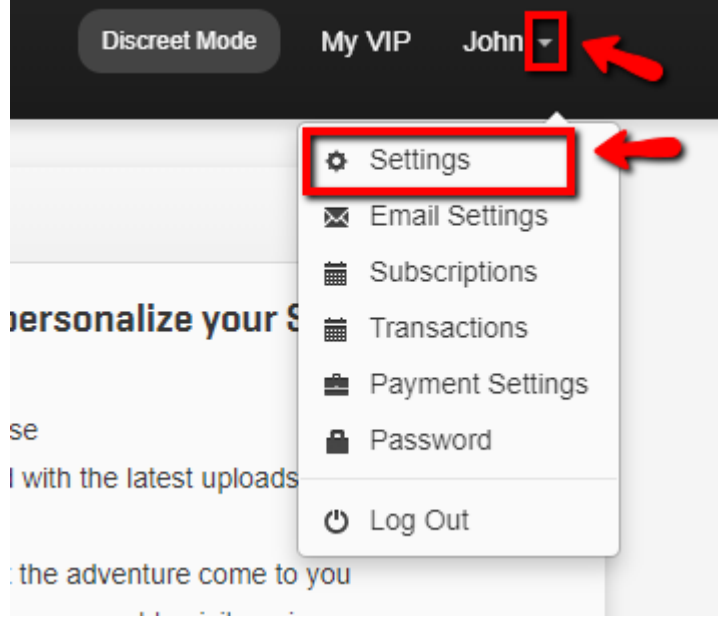

3) Click "Password" in the left side bar menu and fill in the details then click "change

password".

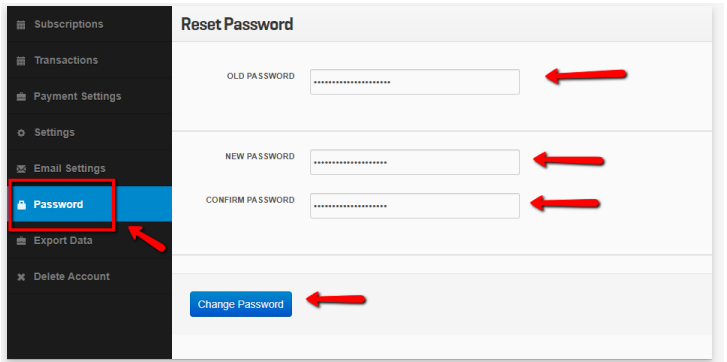

Have more questions? Check out our [extensive knowledge-base regarding Slixa VIP](https://help.slixa.com/kb/slixa-vip-membership) [Membership here](https://help.slixa.com/kb/slixa-vip-membership).